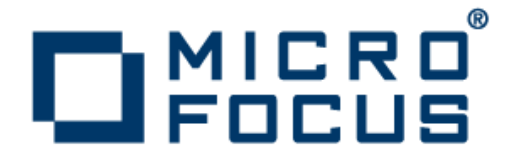

### **Rumba 9.4**

# Utilisation de MSS pour la gestion centralisée

**Micro Focus The Lawn 22-30 Old Bath Road Newbury, Berkshire RG14 1QN UK http://www.microfocus.com**

**Copyright © Micro Focus 1984-2016. Tous droits réservés.**

**MICRO FOCUS, le logo Micro Focus et Rumba sont des marques commerciales ou des marques déposées de Micro Focus IP Development Limited ou de ses filiales ou sociétés affiliées aux Etats-Unis, au Royaume-Uni et dans d'autres pays.**

**Toutes les autres marques appartiennent à leurs propriétaires respectifs.**

**2016-01-26**

### **Table des matières**

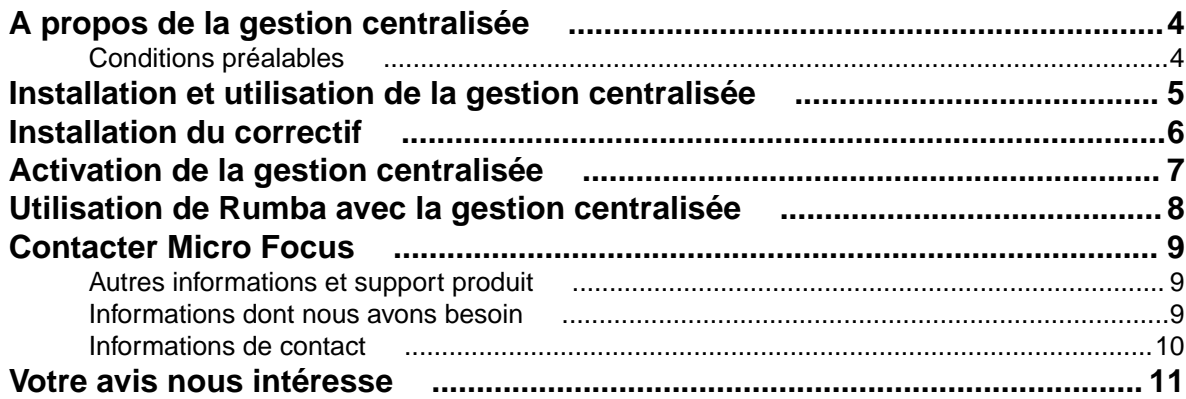

## <span id="page-3-0"></span>**A propos de la gestion centralisée**

Micro Focus Host Access Management and Security Server (MSS) permet aux administrateurs système de déployer à distance les fichiers d'un package de configuration Rumba sur les ordinateurs des utilisateurs. Cette fonction est disponible sous forme de correctif pour la version 9.4 de Rumba. Vous pouvez télécharger ce correctif depuis le site *[Micro Focus SupportLine](http://www.microfocus.com/supportline/)*.

Les administrateurs système ont la possibilité de configurer tous les aspects d'un environnement de bureau Rumba, notamment :

- les profils de session
- les profils de bureau
- le mappage du clavier
- les macros
- les scripts

Les administrateurs système utilisent ensuite Micro Focus Package Manager pour créer un fichier de package d'installation .MSI afin de le déployer sur les ordinateurs des utilisateurs à l'aide du serveur MSS.

#### **Conditions préalables**

- Avant d'installer le correctif, vérifiez que Rumba 9.4 est installé.
- Votre système doit disposer d'une connexion à un serveur MSS.

### <span id="page-4-0"></span>**Installation et utilisation de la gestion centralisée**

Pour obtenir des informations sur la manière d'installer et d'utiliser le serveur MSS et Package Manager, consultez la documentation produit concernée.

### <span id="page-5-0"></span>**Installation du correctif**

**1.** Téléchargez le fichier de correctif depuis la page *Product Updates* du *[site web Micro Focus](http://www.microfocus.com/supportline/) [SupportLine](http://www.microfocus.com/supportline/)*:

Rumba 9.4 MSS HotFix (French EXE)

- **2.** Double-cliquez sur le fichier .EXE ou .MSP pour lancer l'assistant d'installation.
- **3.** Suivez les instructions de l'assistant d'installation.

## <span id="page-6-0"></span>**Activation de la gestion centralisée**

**1.** Dans la barre d'outils Rumba, sélectionnez **Options** > **Options Rumba**.

La boîte de dialogue **Options Rumba** s'affiche.

- **2.** Dans le volet de gauche, sélectionnez **Gestion centralisée**.
- **3.** Dans le volet **Configurer la gestion centralisée**, cochez **Activer la gestion centralisée**.
- **4.** Dans le champ **URL du serveur**, saisissez l'URL du serveur MSS.

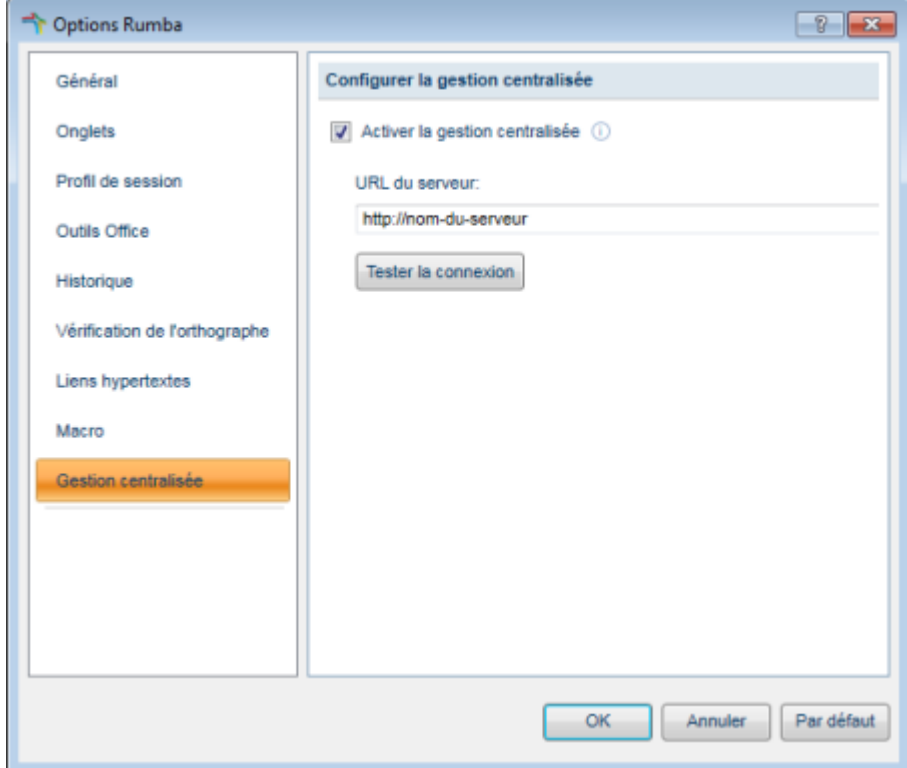

**5.** Cliquez sur **Tester la connexion**

Le résultat du test apparaît sous la liste des serveurs.

- **6.** Cliquez sur **OK**. Un message s'affiche pour vous inviter à redémarrer Rumba.
- **7.** Cliquez sur **OK**.

La boîte de dialogue **Options Rumba** se ferme.

**8.** Redémarrez Rumba.

**Remarque:** Si le test de connexion au serveur échoue, contactez votre administrateur système.

### <span id="page-7-0"></span>**Utilisation de Rumba avec la gestion centralisée**

- **1.** Dès son lancement, Rumba se connecte au serveur MSS.
- **2.** Si le serveur exige une authentification, vous êtes invité à renseigner un nom d'utilisateur et un mot de passe.

Dans le cas où des fichiers de package de configuration sont disponibles au téléchargement, Rumba les télécharge et installe leur contenu. Ce dernier pourra être utilisé lors de la prochaine session.

## <span id="page-8-0"></span>**Contacter Micro Focus**

Notre site Web indique les coordonnées les plus récentes (numéros de téléphone et adresses) où vous pouvez nous joindre.

#### **Autres informations et support produit**

Des informations ou conseils techniques supplémentaires sont à votre disposition depuis plusieurs sources.

Les pages de support produit présentent de nombreuses informations supplémentaires, notamment :

- la section *Product Updates* du site web Micro Focus SupportLine, qui vous permet de télécharger des correctifs et de la documentation mise à jour ;
- la section *Examples and Utilities* du site web Micro Focus SupportLine, qui présente des démonstrations et d'autres documentations produit.
- la section *Support Resources* du site web Micro Focus SupportLine, qui fournit des guides de dépannage et les consignes pour signaler un incident.

Pour y accéder, saisissez l'adresse *<http://www.microfocus.com/SupportLine>* dans votre navigateur.

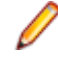

**Remarque:** Certaines informations peuvent être uniquement disponibles aux clients ayant signé des contrats de maintenance.

Si vous avez obtenu ce produit directement auprès de Micro Focus, contactez-nous en suivant la procédure indiquée sur le site web de Micro Focus, à l'adresse *www.microfocus.com*. Si vous l'avez obtenu par d'autres moyens, notamment auprès d'un distributeur agréé, contactez d'abord ce dernier pour une assistance. Si aucune solution à votre problème n'a pu être trouvée, contactez-nous.

Vous pouvez également vous rendre sur :

- le site web Micro Focus Community, où vous pouvez parcourir la base de connaissances, lire des articles et des blogs, rechercher des exemples et des programmes de démonstration, mais aussi discuter du produit avec d'autres utilisateurs et des spécialistes Micro Focus. Rendez-vous sur *http:// community.microfocus.com*.
- la chaîne YouTube de Micro Focus où vous trouverez des vidéos relatives à votre produit. Rendez-vous sur *https://www.youtube.com/user/MicroFocusIntl*.

#### **Informations dont nous avons besoin**

Quelle que soit la raison pour laquelle vous nous contactez, veuillez nous fournir autant que possible les informations ci-dessous. Les informations détaillées permettent à Micro Focus SupportLine de vous fournir la meilleure aide possible. Toutefois, si vous ne connaissez pas certaines informations ou pensez que certaines d'entre elles ne concernent pas votre problème, veuillez nous fournir toute information utile en votre possession.

- Nom et numéro de version de tous les produits susceptibles de poser un problème.
- Marque et modèle de votre ordinateur.
- Numéro de version de votre système d'exploitation et tout détail utile sur le logiciel réseau utilisé.
- La quantité de RAM dont dispose votre ordinateur.
- La référence ou section de page concernée dans la documentation.
- Votre numéro de série. Vous trouverez ce numéro dans la ligne d'objet et le corps du message électronique d'avis de livraison de produit électronique que vous a envoyé Micro Focus.

#### <span id="page-9-0"></span>**Informations de contact**

Notre site Web indique les coordonnées les plus récentes (numéros de téléphone et adresses) où vous pouvez nous joindre.

Des informations ou conseils techniques supplémentaires sont à votre disposition depuis plusieurs sources.

Les pages de support produit présentent de nombreuses informations supplémentaires, parmi lesquelles la section *Product Updates* du site web Micro Focus SupportLine qui vous permet de télécharger des correctifs et de la documentation mise à jour. Pour y accéder, saisissez l'adresse *[http://](http://www.microfocus.com/SupportLine) [www.microfocus.com/SupportLine](http://www.microfocus.com/SupportLine)* dans votre navigateur.

Si vous êtes un client de Micro Focus SupportLine, veuillez consulter le document *[Bienvenue au service](http://supportline.microfocus.com/000/Welcome%20to%20Customer%20Care%20French.pdf) [client](http://supportline.microfocus.com/000/Welcome%20to%20Customer%20Care%20French.pdf)* qui fournit des informations sur le téléchargement et l'utilisation de la licence de votre produit, ainsi que la manière de contacter le support client et de signaler un incident. Vous pouvez télécharger ce document du site Micro Focus SupportLine. Le support de Micro Focus peut être offert aux seuls clients ayant signé des contrats de maintenance.

## <span id="page-10-0"></span>**Votre avis nous intéresse**

Vos commentaires au sujet de la documentation de Micro Focus nous sont très utiles. *[Adressez-nous vos impressions sur cette aide](mailto:DocsTeam@microfocus.com?subject=Using MSS for Centralized Management Feedback)*

Cliquez sur le lien ci-dessus pour envoyer vos commentaires par e-mail à Micro Focus.